## **Integrating Bochs Environment with GDB**

- 1. Start with installing GDB debugger: sudo apt-get install gdb
- 2. Debugging a file needs to access its symbol tables and the debugging information. The "–g" flag helps in generating the required debugging information to be used by the GDB debugger.

```
SYNTAX: $ gcc –g [options] [source files] [object files] [-o output file]
```
• The "-g" flag can be added to our existing makefile at each of the compile steps to produce an object file containing the debug information. For example,

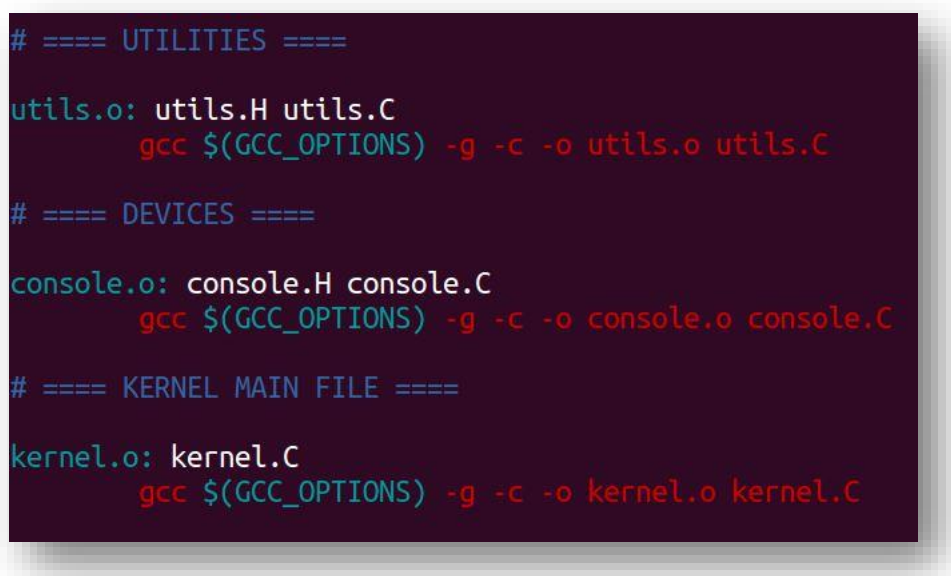

- 3. These object files need to be linked together to produce an executable. Note that, this executable needs to retain the debugging symbols from the object files.
	- In our projects we use a custom linker file (linker. 1d) to define the different memory segments (viz. Text, Data, BSS).
	- The first line of our linker file defines the Output Format of the executable being produced. It is by default defined to produce a "Binary" Output.

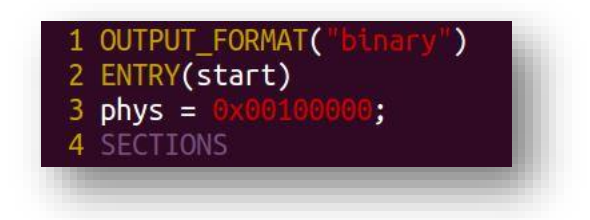

- A flat binary output file is usually stripped off its debugging information and thus contains only the data part. This makes it impossible to debug using GDB.
- An alternative is to produce an ELF (Executable and Linkable Format) output that retains the debugging information. *Side Note: This is also the default output format of the "*a.out*" we get on compiling a file using GCC*.
- We can get an ELF output by not mentioning any output format in the linker file. That is, by removing the first line of our linker. 1d file.

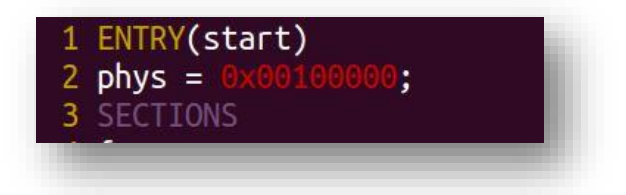

- Extra Notes:
	- o To keep the naming of the output file relevant to its format, it is better to rename our output file from "kernel.bin" to "kernel.elf" or just "kernel".
	- o This needs to be changed in the appropriate makefile and copykernel files being used.
- 4. We can now generate the desired kernel disk image by following the usual steps of compile and copy.
	- \$ make –f <make file name>
	- \$ sh copykernel.sh
- 5. GDB can be used to remotely debug the Bochs Environment, where the Bochs emulator acts as a remote host and our Linux machine as the local host. For this to work, we need to enable the GDB stub in Bochs configuration file.
	- This can be done by adding the following line in bochsrc.brxc file as shown: gdbstub: enabled=1, port=1234, text\_base=0, data\_base=0, bss\_base=0

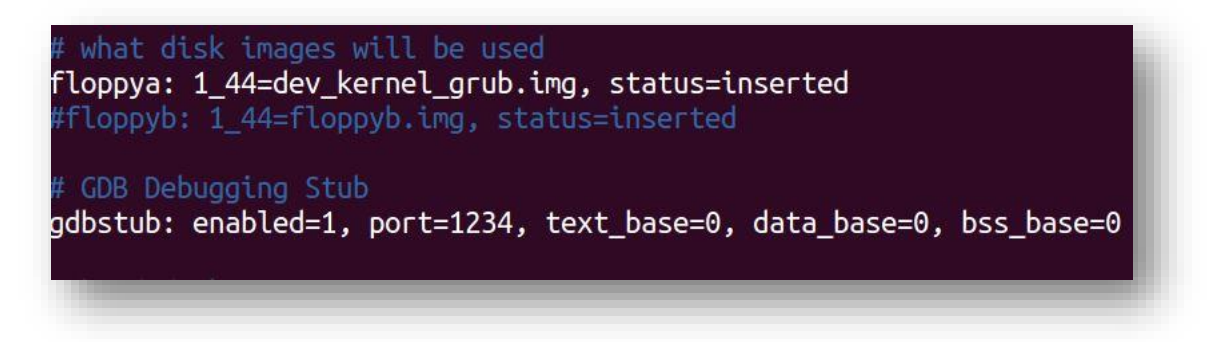

- The port number mentioned can be any number above 1024, as long you connect to the remote target using the same number (more on this below).
- 6. Loading up Bochs
	- On running,

bochs –f bochsrc.bxrc

Bochs will load up and wait for a connection from GDB.

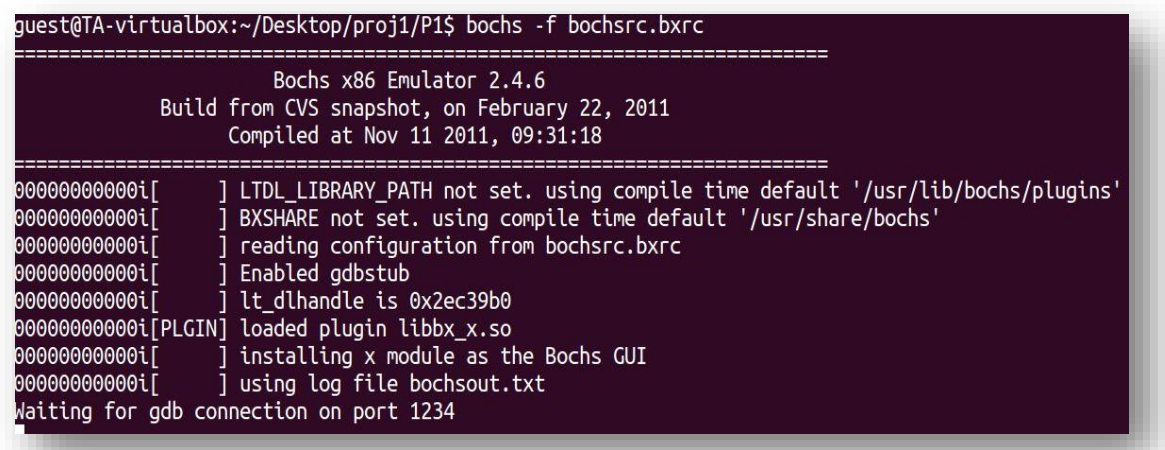

- 7. Connecting from GDB
	- Open a new terminal and run,

gdb YOUR-KERNEL

YOUR-KERNEL is the ELF output file we compiled, i.e. "kernel.elf" or "kernel" It loads up the symbol information contained in your output.

 GDB cannot automatically detect and support 64 bit architecture in Bochs. So we need to change the architecture in GDB command line using set architecture command as follows:

```
(gdb) set architecture i386:x86-64:intel
```
 As we are going to debug the kernel running on Bochs, we need to connect to the Bochs target with the command,

(gdb) target remote localhost:1234

You can alternatively also connect by using the IP address of the computer running Bochs, for example,

(gdb) target remote 127.0.0.1:1234

1234 is the port number you have chosen to include in bochsrc.bxrc file in STEP 5 This breaks at the first instruction step of your BIOS in Bochs.

Now, we can set a breakpoint in any part of the kernel code, for example,

```
(gdb) b main()
```
(gdb) b kernel.C:35

Use the continue (c) command to continue the Bochs simulation,

(gdb) continue

This shows up the main menu in your Bochs Emulator, press Enter to boot up your kernel. It now halts at the breakpoint set by you.

- Debug your kernel code as desired using the GDB debugger.
- You can end the debugging session by running the kill (k) command to terminate the debugging process and exit GDB with the quit (q) command
	- (gdb) kill
	- (gdb) quit

```
(gdb) set architecture i386:x86-64:intel
The target architecture is assumed to be i386:x86-64:intel
(gdb) target remote localhost:1234
Remote debugging using localhost:1234
0x000000000000fff0 in ?? ()
(gdb) b main()
Breakpoint 1 at 0x100058: file kernel.C, line 29.
(gdb) c<br>Continuing.
Breakpoint 1, main () at kernel.C:29
29
(gdb) kill<br>Kill the program being debugged? (y or n) y
(gdb) quit
guest@TA-virtualbox:~/Desktop/proj1/P1$
```
8. We can streamline the above GDB process by creating a file named '.gdbinit' in the project directory that contains the following steps:

file kernel

set architecture i386:x86-64:intel

target remote localhost:1234

• Thus, running the command

\$ gdb

in our terminal loads up the symbols and connects to the remote host. This helps us from typing these common commands every single time.